# **Häufig gestellte Fragen zu Warnungen**

Veröffentlicht: 2024-02-16

Hier finden Sie einige Antworten auf häufig gestellte Fragen zu Benachrichtigungen.

- [Wo finde ich Benachrichtigungen, die vom ExtraHop-System generiert wurden?](#page-0-0)
- [Kann ich E-Mail-Benachrichtigungen mit benutzerdefiniertem Text versehen?](#page-0-1)
- [Wie kann ich sehen, welche Alerts einer Quelle zugeordnet sind?](#page-1-0)
- [Wie werden Metriken für Warnungskonfigurationen berechnet, die einer Gerätegruppe zugewiesen](#page-1-1) [sind?](#page-1-1)
- <span id="page-0-0"></span>• [Wie werden Trends berechnet?](#page-2-0)

### **Wo finde ich Benachrichtigungen, die vom ExtraHop-System generiert wurden?**

Während der [Seite "Warnmeldungen"](https://docs.extrahop.com/de/9.6/eh-system-user-guide/#benachrichtigungen-anzeigen)  $\sigma$  bietet schnellen Zugriff auf alle Benachrichtigungen, es gibt Indikatoren und Links zu Warnmeldungen im gesamten ExtraHop-System.

- Auf einem Dashboard können Sie [ein Alerts-Widget hinzufügen](https://docs.extrahop.com/de/9.6/edit-dashboard-layout) E das zeigt bis zu 40 aktuelle Warnungen an.
- Sehen Sie sich auf der Übersichtsseite für ein Gerät, eine Gerätegruppe oder eine Anwendung ein Warnmeldungsdiagramm an.
- Auf einer Aktivitätsdiagramm [Farbe eines Gerät](https://docs.extrahop.com/de/9.6/activity-maps/#farbe) E entspricht dem schwerwiegendsten Alarmstatus für alle dem Gerät zugewiesenen Alarme.

#### <span id="page-0-1"></span>**Kann ich E-Mail-Benachrichtigungen mit benutzerdefiniertem Text versehen?**

In E-Mail-Benachrichtigungen gibt es kein Textfeld für benutzerdefinierte Nachrichten. Informationen können jedoch dem hinzugefügt werden **Beschreibung** Feld in den Warnungseinstellungen, und dieser Text wird in der E-Mail angezeigt. Beispielsweise könnte der Text Ihr Team anweisen, Maßnahmen zu ergreifen, z. B. Geräte neu zu starten, wenn es E-Mails für bestimmte Benachrichtigungen erhält.

Darüber hinaus ist die **Beschreibung** Feld unterstützt Markdown, eine einfache Formatierungssyntax, die einfachen Text in HTML konvertiert. Wenn sie vor oder neben dem Text platziert werden, geben bestimmte nicht alphabetische Zeichen an, welche HTML-Formatierung auf den Text angewendet werden soll. Platzieren Sie beispielsweise doppelte Sternchen (\*\*) vor und nach dem Text, den Sie fett anzeigen möchten. Die folgende Tabelle zeigt gängige Markdown-Formate, die im Textfeld unterstützt werden.

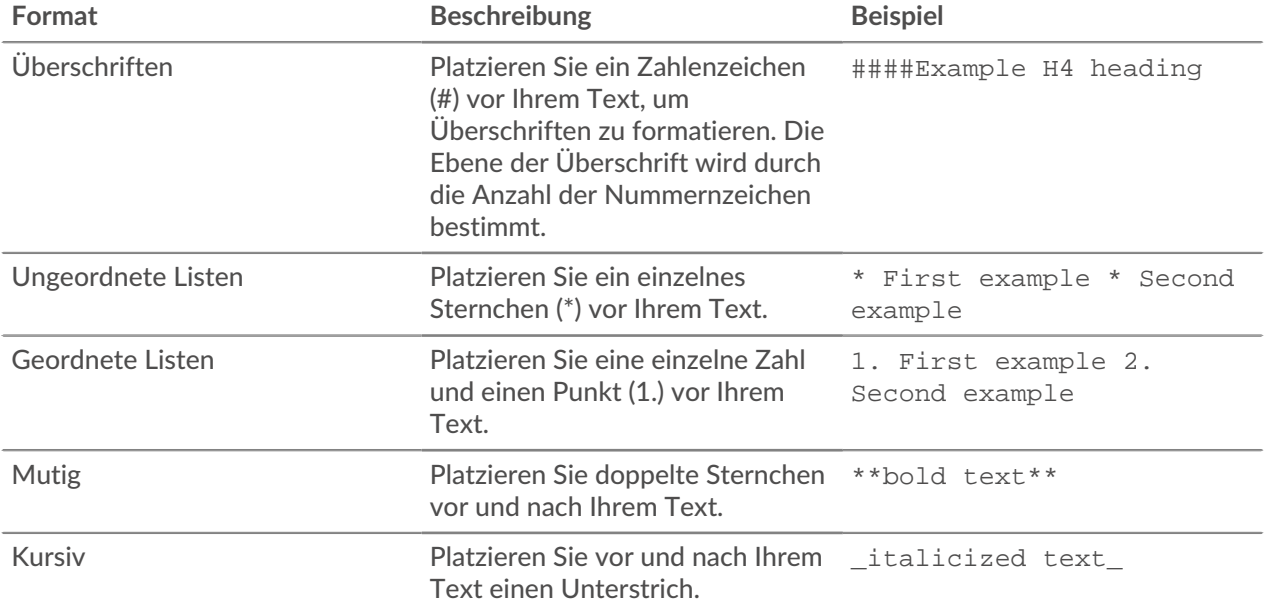

# ExtraHop **@-**\*

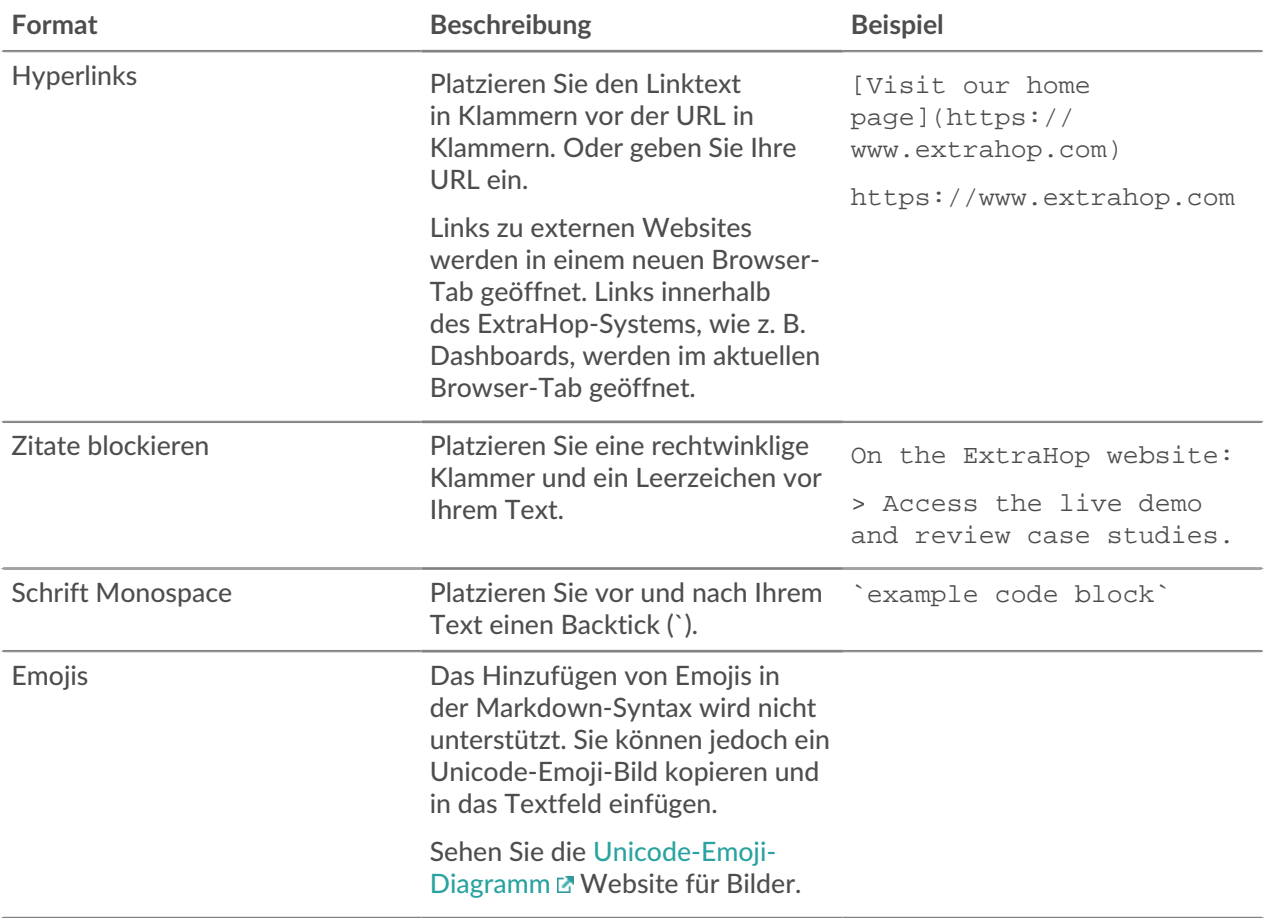

<span id="page-1-0"></span>**Wie kann ich sehen, welche Alerts einer Quelle zugeordnet sind?**

Die Alert-Zuweisungen für eine Quelle finden Sie auf der Übersichtsseite.

- Klicken Sie auf einer Seite mit der Geräteübersicht auf **Zuweisungen bearbeiten**.
- Klicken Sie auf einer Seite mit der Gerätegruppen-Übersicht auf **Zuweisungen** aus der oberen rechten Ecke.
- Klicken Sie auf einer Anwendungs- oder Netzwerkübersichtsseite auf **Warnmeldungen** aus der oberen rechten Ecke.

Ein Fenster mit den folgenden Informationen zur Warnungszuweisung wird angezeigt:

- Alert-Konfigurationen, die direkt der Quelle zugewiesen sind.
- Warnungskonfigurationen, die über eine Gerätegruppe zugewiesen wurden.
- Warnkonfigurationen, die der Quelle global zugewiesen sind.
- Status der Alert-Konfiguration.

In dem Fenster, das die Warnungsinformationen enthält, können Sie eine Warnungszuweisung aus der Quelle entfernen, indem Sie auf das Symbol zum Entfernen (X) neben dem Warnungsnamen klicken. Wenn die Alarm global allen Anwendungen oder Geräten zugewiesen wurde, können Sie die Zuweisung nicht von einer einzelnen Quelle entfernen.

### <span id="page-1-1"></span>**Wie werden Metriken für Warnungskonfigurationen berechnet, die einer Gerätegruppe zugewiesen sind?**

Wenn Sie einer Gerätegruppe eine Alarm zuweisen, entspricht dies der Zuweisung der Alarm jedem Gerät in der Gruppe. Wenn Sie Metriken für alle Mitglieder einer Gruppe aggregieren möchten, können Sie eine Anwendung erstellen, die die Geräte in einer einzigen Metrikquelle konsolidiert, und dann die Alarm dieser Anwendung zuweisen.

## <span id="page-2-0"></span>**Wie werden Trends berechnet?**

Das ExtraHop-System berechnet Trends, indem es historische Daten betrachtet und eine Basislinie festlegt. Trendbasierte Warnungen eignen sich gut für Metriken, bei denen aussagekräftige Schwellenwerte schwer zu definieren sind, wie z. B. Fehler.

Trendbasierte Warnungen werden generiert, wenn eine Metrik außerhalb des vom System ermittelten normalen Trends liegt. In den meisten Fällen sind historische Daten verfügbar und Trendwarnungen sind aktiv, sobald sie aktiviert werden. Wenn Sie jedoch eine Trendwarnung konfigurieren, für die mehr historische Daten erforderlich sind, als Ihre Appliance derzeit hat, berechnet die Appliance den Trend mit allen verfügbaren Daten.

## **Warum kann ich in der Warnmeldungstabelle keine Warnung sehen?**

Wenn Sie eine Alarm von einem hinzugefügt haben Konsole, Sie müssen sich bei diesem System anmelden, um die Alarm zu sehen und zu konfigurieren.